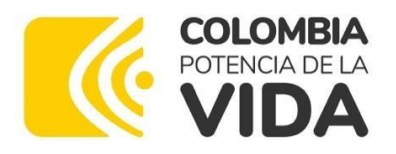

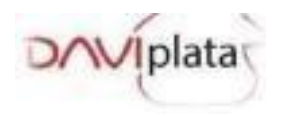

# **INSTRUCTIVO DE ENTREGA DE INCENTIVOS RENTA JOVEN CICLO 1 2024**

# **Ciclo de Entrega**:

**Inicio:** 26 de abril de 2024

**Finalización:** 10 de mayo de 2024

## **Atención de PQR´s:**

Para gestionar las novedades, los participantes podrán escribir a través del botón ¿Necesita ayuda? del App DaviPlata. Este canal estará habilitado para la atención de novedades descritas a continuación:

- Error documento invalido.
- Bloquear DaviPlata por pérdida o robo. (Adicional al botón ¿Necesita Ayuda? Del App se encuentra habilitada la opción a través de la página web [www.daviplata.com p](http://www.daviplata.com/)or medio de la opción ¿Necesita Ayuda? De la barra inferior donde podrá bloquear su DaviPlata si no tiene acceso a su celular)
- Cambio de documento de identificación (si tiene el mismo número de celular).
- Cliente hizo cambio de la sim card con el mismo número.
- Desbloqueo de DaviPlata.
- Olvido la clave.
- Programó el retiro y el cajero, corresponsal o aliado de pago no le entregó la plata.
- **Cambio de número de DaviPlata**
- Y demás novedades que se puedan presentar durante y posterior al ciclo de pagos.

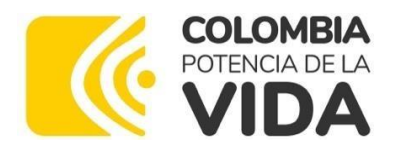

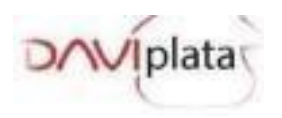

Si el Participante desea cambiar la modalidad de pago de Giro a DaviPlata, este debe activarse en el producto DaviPlata siguiendo las instrucciones enviadas por mensaje de texto o consultando el proceso publicado en la dirección **[www.daviplata.com](http://www.daviplata.com/)** "Como activarse" se pueden activar los jóvenes que tengan Cédula de Ciudadanía o Tarjeta de Identidad, una vez activos en el producto, deben esperar la llamada de validación del Banco, si aplica, y si éste proceso es exitoso, al finalizar el ciclo de pago, el Banco le abonará a su DaviPlata el incentivo, siempre y cuando no haya cobrado el giro; Luego de este proceso para posteriores ciclos de pago el incentivo será abonado al número registrado.

Las Campañas de bancarización y validación se realizan permanentemente antes, durante y después de los ciclos de pago para lograr que una mayor cantidad de participantes se activen a DaviPlata y puedan recibir su incentivo en el producto financiero.

### **Ubicación de los canales**

- Botón ¿Necesita Ayuda? ubicado en el APP de DaviPlata
- [www.daviplata.com](http://www.daviplata.com/) botón ¿Necesita Ayuda? Donde podrá bloquear sus productos por pérdida o robo.
- **[www.daviplata.com](http://www.daviplata.com/)** donde podrá consultar fecha y lugar de pago y conocer las diferentes funcionalidades de DaviPlata.

### **Protocolo para Cambio de Número en el Programa Renta Joven:**

Los participantes del programa Renta Joven tienen la flexibilidad de actualizar su número de celular asociado a DaviPlata en cualquier momento. A continuación, se detallan los pasos a seguir:

- El participante debe contactar al Asesor Daviplata a través del botón del App "**¿Necesita Ayuda?**", donde recibirá la orientación necesaria y se atenderá su solicitud.
- El Asesor llevará a cabo un proceso de autenticación, el cual requiere que el participante responda una serie de validaciones. Estas deben ser contestadas de manera correcta para proceder con el cambio de número.
- Una vez completadas las validaciones internas, el Asesor indicará al participante que el nuevo número puede ser activado.
- En casos donde el nuevo número de celular no esté disponible para la activación en línea (ya está activado y registrado a nombre de otro titular), se llevarán a cabo los procesos

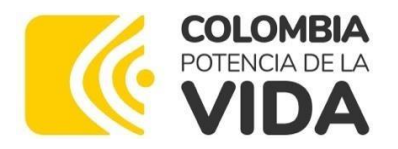

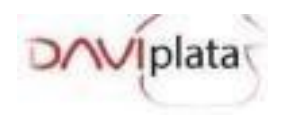

internos necesarios para habilitarlo. Si el cambio de número no es factible, se notificará al beneficiario que el DaviPlata ya está siendo utilizado.

#### **Protocolo de bancarización con cédula digital**

Los participantes se pueden activar al producto DaviPlata con la Cédula de ciudadanía convencional y con la cédula digital física, ingresando en la aplicación el número de cédula y siguiendo los pasos.

○ Seleccione el Tipo de documento de identificación e ingrese el número

○ Tome una foto de su documento de identidad por el reverso y el

anverso ○ Tome una foto de su cara ○ Complete los siguientes datos:

- Número de cédula.
- $\cdot$  Fecha de expedición
- Lugar de Expedición.
- Número de Celular.
- Primer Nombre.
- Asigna y confirma la clave con la que maneja su DaviPlata.
- Aceptación del contrato del producto
- Escriba el código de 6 dígitos enviado por mensaje de texto a su celular
- Acepte términos y condiciones
- Asigne y confirme una clave para su DaviPlata y listo.

#### **Protocolo De Pagos Por Giro**

Los participantes podrán cobrar su incentivo por Giro en los puntos del corresponsal REVAL o el aliado de pago Efecty, así:

- El joven debe presentar su documento de identificación original Cédula de ciudadanía, Tarjeta de Identidad o cédula de extranjería.
- Para los pagos con contraseña (no mayor a 6 meses de vencida), en que el Participante no tenga la tarjeta de identidad o se encuentre en trámite, el Joven debe presentar el certificado gratuito de la Registraduría en donde se constata que el documento se encuentra en trámite.
- Para los jóvenes que presenten contraseña de cedula (no mayor a 6 meses de vencida) y lleven la tarjeta de identidad "original" vencida (con Hologramas), el Aliado o corresponsal realizará el proceso de autenticación biométrica, constatando que el número de la contraseña sea igual al del original de la tarjeta de identidad vencida. En caso de ser exitoso el procedimiento de autenticación biométrica el pago se efectuará. En caso de no ser exitosoel aliado o corresponsal no podrá realizar el pago.

#### **Protocolo Cédula Digital Aliado Efecty**

Através de nuestro aliado Efecty el procedimiento para cédulas digitales será el siguiente de cara de los puntos de atención a nivel nacional:

**Objetivo:** Verificar la autenticidad de los documentos de identidad establecidos por la compañía para ser presentados en los puntos de atención al público para el registro de las operaciones que

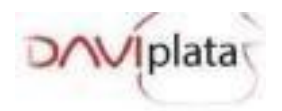

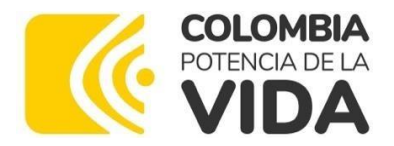

lo requieran, con el fin de prevenir los delitos que se puedan llegar a presentar por la falsificación de documentos.

**Actividad 1.** Solicitud por parte del cajero al usuario la presentación del documento físico. Si el usuario presenta el documento físico, continuar con la actividad 3. En caso que NO presente el documento físico y lo presente de forma digital en el celular, continúe con la siguiente actividad.

**Actividad 2.** Solicitud al usuario por parte del cajero de la autenticación (facial) a través de la opción "digital ciudadana" en la APP de la Registraduría al momento de realizar la operación.

**Actividad 3.** Revisar las características del documento de identidad por parte del cajero de acuerdo con lo indicado por la página de la Registraduría.

**Actividad 4**. Realizar por parte del cajero el escaneo del código QR. Del documento con la lectora bidimensional.

**Actividad 5**. Realizar por parte del cajero la verificación de los datos del documento de identificación tales como: Fecha de nacimiento, Género, fecha de expiración del documento, número del documento y nombres y apellidos del ciudadano. Si la verificación de todos los datos del documento de identificación es correctos podrá continuar con la operación.

## **Protocolo Cédula Digital Corresponsal Reval**

- **1.** Se realizará la captura de información personal de los beneficiarios de manera manual teniendo en cuenta que para la cédula digital no se podrá hacer la lectura a través del bidimensional.
- **2.** Se realizará el reconocimiento de documento por parte del Cajero del Corresponsal.
- **3.** Para la recepción de la cédula digital si el beneficiario la presenta de manera física el cajero deberá hacer la validación con lámpara ultravioleta y reconocer las características del documento.
- **4.** Cuando el beneficiario no porte el documento de manera física, se podrá realizar el pago únicamente si el mismo ingresa directamente a la APP de la Registraduría para verificar la foto en movimiento.
- **5.** En caso de alerta o duda ante la cédula digital que se presente bien sea física o digital, el cajero solicitará los siguientes documentos alternos, los cuales servirán de apoyo para realizar la validación de información:
	- **A.** Pasaporte
	- **B.** Licencia de conducción

#### **Novedades Puntos de Pago**

En caso de que en territorio se presenten novedades como: efectivo, horarios, mala atención, pago no abonado, entre otros, deben ser reportadas a los enlaces municipales (ubicados en cada alcaldía municipal) y estos a su vez a los gestores territoriales.

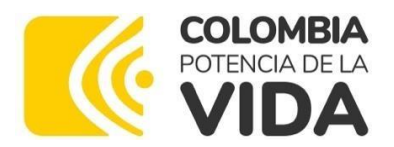

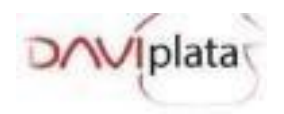

# **2.4 Novedades posibles casos de suplantación**

Para el caso en que un beneficiario no reconozca el cobro de los incentivos, debe remitir los siguientes documentos:

- Denuncia correspondiente ante la Policía o Fiscalía
- Carta en donde manifieste lo sucedido
- Fotocopia del documento del beneficiario al 150% legible, y en un lugar en blanco de la fotocopia debe escribir su nombre completo, número de cédula, firma y huella,

Lo anterior con el fin de iniciar el respectivo proceso de investigación.

### **Notas generales**

Para contribuir al éxito y desarrollo de los pagos, es importante tener en cuenta las siguientes recomendaciones:

- Recordar a los participantes que no es necesario llegar a los Corresponsales Bancarios, Centros de Recaudo y Pagos o Aliados de pago, desde el día anterior (en la noche o a la madrugada).
- Para el pago por Giro es necesario que el participante presente el documento de identidad original, o alguno de los documentos mencionados anteriormente, de lo contrario el pago no se realizará.
- Los pagos por DaviPlata quedarán disponibles en todos los cajeros a nivel Nacional.
- El participante debe pasar de forma exitosa el proceso biométrico en el corresponsal o aliado de pago para recibir su incentivo. En el caso de no pasar exitosamente el proceso, el aliado realizará una validación Confronta, con la cual el beneficiario tendrá 3 intentos para contestar correctamente las preguntas, para el caso en que el proceso siga sin ser exitoso se bloqueará y deberá hacer la solicitud de desbloqueo en el punto del Aliado y entregar fotocopia de su documento de identidad con su firma y huella. La respuesta por parte del Aliado quedará en 24 horas, por lo que transcurrido este plazo el beneficiario podrá acercarse nuevamente al punto a realizar el cobro del giro.
- DaviPlata realizará la convocatoria informando fecha y lugar de pago del incentivo a través de mensajes de texto y publicación en la página **[www.daviplata.com](http://www.daviplata.com/)**
- Continuamente estamos generando campañas de llamadas para validación a los participantes que tienen DaviPlata y están recibiendo su incentivo por Giro, es importante recordar que en estos contactos no se solicitarán claves ni códigos de seguridad.